информатика, новые информационные технологии, библиотечно-информационные системы

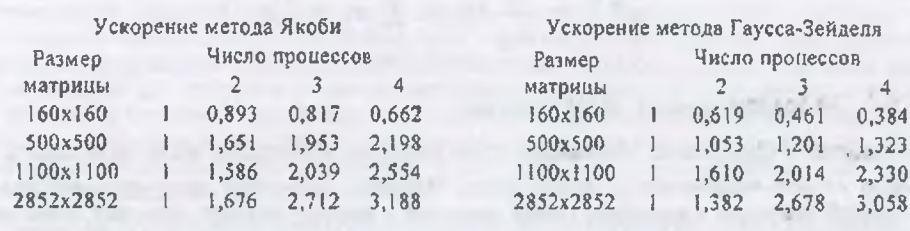

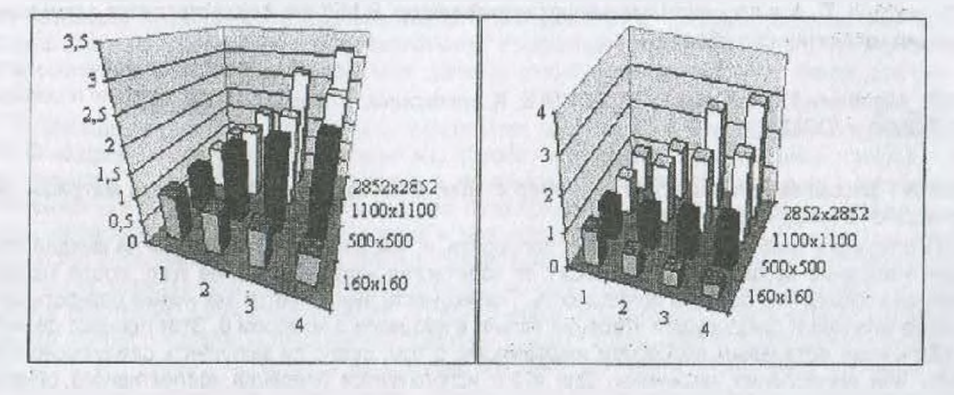

Рис 1 - Ускорение для методов Якоби и Гаусса-Зейделя для вычислительной сети из двук, трёх и четырёх ПЭВМ.

### Литература.

- 1. Мулярчик С. Г. Численные методы: Конспект лекций. Мн., БГУ, 2001-127 с.
- 2. Г. И. Шпаковский. Организация параллельных ЭВМ и сулерскалярных процессоров: Учеб Пособив. - Мн.: Белгосуниверситет, 1996. - 284 с.:ил.
- 3 W Gropp, E Lusk, and A.Skiel um Using MPI: Portable Parallel Programming with the Message-Passing Interface Second edition, published in 1999 by MIT Press, 371 pages.

# ПРИМЕНЕНИЕ ГРАФИЧЕСКИХ ФАЙЛОВ АUTOCAD ДЛЯ ВВОЛА ЛАННЫХ В ОБЪЕКТНО-ОРИЕНТИРОВАННОМ CANP

### А.В. Масилевич

Научный руководитель - Е.И. Махаринский УО «Витебский государственный технологический университет»

В системах САПР (инженерных и научно-технических) часто возникает необходимость во вводе данных, описывающих геометрию деталей, инструментов, макетов, траекторий движения. В современных условиях при проведении проектных работ, эти данные ещё до работы с САПР проектировщик сохраняет в электронном виде, построив чертёж или схему в САО-системе (AutoCAD, T-FLEX, Solid Works).

Предлагается использовать такую электронную документацию в качестве входных данных прикладных САПР, избавляясь тем самым от необходимости построения сложных графических интерфейсов.

САПР следует передать файл, содержащий изображение из которого можно получить всю необходимую информацию Главными требованиями к формату такого файла будут являться: векторное представление графики, возможность быстрого получения необходимой информации

 $B$   $M$   $T$   $E$   $B$   $C$   $K$ 

 $2002$ 

без дополнительных расчётов, распространённость данного формата (т.е. возможность создать -акой файл, при помощи, применяемой проектировщиком САО-системы).

Таким требованием отвечает формат DXF<sup>TM</sup> (Drawing Interchange Format) предлагаемый компанией Autodesk для обмена информацией между AutoCAD и внешними приложениями.

DXF файлы могут быть представлены в бинарном или текстовом виде (в ASCII кодировке). DXF файл содержит записи кодов и связанных с ними значений. Наборы записей описывают тот или иной объект рабочего пространства AutoCAD. Код указывает на тип информации, которая за ним следует (значение записи). В текстовом варианте код и значение записи (строка или число в десятичном или восьмеричном исчислении) располагаются на отдельных строках. Записи (код и значение записи) в файле сгруггированы в группы, а группы в секции. Каждая группа содержит набор записей несущих информацию о конкретном объекте. Существует ещё более мелкое разделение записей в группе на подгруппы или записи подкласса.

Всего в версии AutoCAD 2000 для записи всей информации о моделях, слоях, настройках плоттера и т.д. используется 7 секций: HEADER, CLASSES, TABLES, BLOCKS, ENTITIES, OBJECTS, THUMBNAIL Из зтой информации необходимо выделить сведения касающиеся описания геометрии всего изображения или отдельной его части. Эти данные хранятся в секции HEADER, в которой кроме всей прочей информации о настройках содержит сведения о пользовательских системах координат и видах, а так же в ENTITIES, где олисаны наборы, представленных на листе сущностей. Под сущностью (entity aнг.) в AutoCAD понимается широкий класс объектов различной природы. К сущностям относятся так же и примитивы (отрезок, дуга, полилиния и т.п.)

Если необходимая приложению информация содержится с отдельной части изображения (чертежа), то она либо помечается (выделяется цветом, толщиной или типом линии), либо сохраняется информация только о выделенных фрагментах изображения (Файл/Сохранить как...→ Опции/Опции DXF/Выберите объекты = Да). Совокупность выбранных примитивов, будет являться исходным данным для создания некоторого объекта, которым оперирует внешнее приложение.

Предложенный способ задания входных данных использовался в приложении по вычислению составляющих силы резания профильного шлифования, где таким объектом являлся профиль рабочей поверхности шлифовального круга, состоящий из объектов дуг и отрезков, инкапсулированных внутри родительского объекта-профиля. Необходимые данные САПР получала либо из файла эскиза профиля шлифовального круга либо из файла чертежа обрабатываемой детали. При этом файл нуждался в дополнительной подготовке, заключающейся в следующем:

- 1. Создание и установка в качестве активной пользовательской системы координат. совпадающей с инструментальной системой координат хруга (с центром на пересечении оси слмметрии и торца со стороны упорной шайбы)
- Выделение профиля рабочей поверхности (на главном виде красным цветом). 2.
- Перевод полилиний, входящих в отмеченный профиль, во множество примитивом от-3 резков и дуг (комманда EXPLODE - разделение составного объекта на составляющие).
- Ссхранение в DXF формате. 4

САПР осуществляла инициализацию объекта-профиля следующим образом.

- Перебор сущностей в свкции ENTITIES и проверка свойства по коду 62 (цвет). Если сущность является примитивом и её цвет красный (код 1) идентифицируется тип примитива отрезок или дуга, создаётся и инициализируется дочерний объектпримитив соответственно с типом "отрезок" или с типом "дуга" (этап 1 на рисунке), который заносится в динамическую структуру: временный список объектов-примитивов.
- $2.$ По координатам концевых точек вь страивается цепочка инициализированных примитивов для формирования контура профиля Указатели на объекты примитивов, входящих в контур записываются во внутренний список объектов-примитивов (который является частью объекта-профиля) в порядке их спедования по цепочке. От первого считанного примитива влево (от первой концевой точки) - (этап 2 а) От первого считанного примитива вправо (от второй ксицевой точки) - (этап 2.6)

После инициализации, для определения составляющих силы шлифования использовался полиморфизм объектов-примитивов: доступ к частному методу объекта-примитива осуществлялся через одноименный метод объекта-профиля.

Пои решении технологических задач в пространстве объект - рабочая поверхность формируется из объекта-профиля согласно параметрическому уравнению поверхности вращения [1]

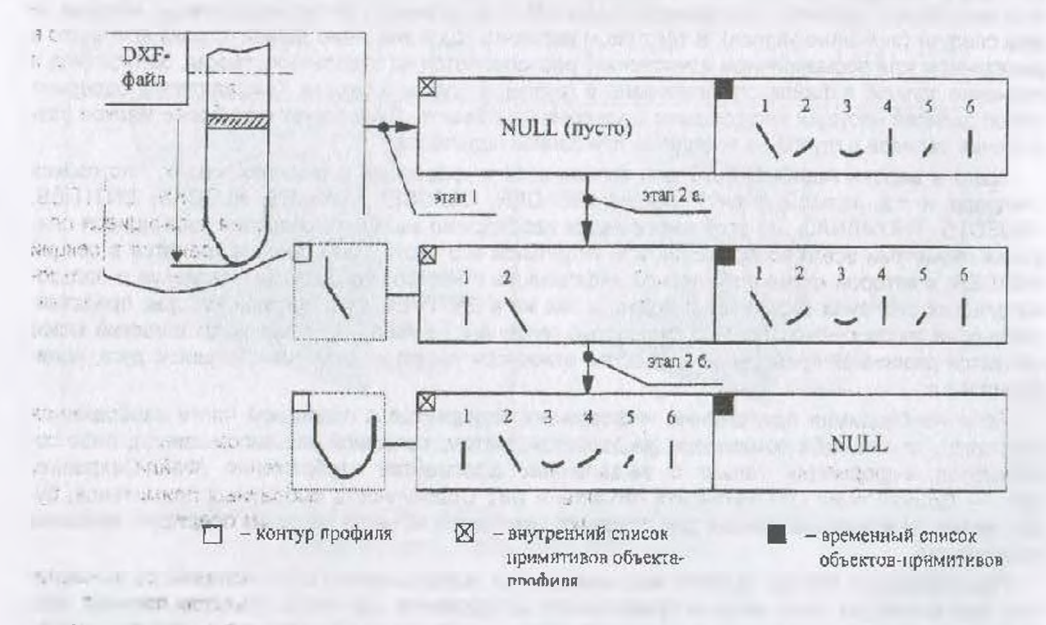

#### Литература.

1. Шпур Г., Ф.-Л. Краузе Автоматизированное проектирование а машиностроении - М.: Машиностроение, 1988 - 648 с.

## *<u>ПРИМЕНЕНИЕ ЭВМ В КУРСЕ "ТЕОРИЯ МЕХАНИЗМОВ*</u> И МАШИН"

## А.К. Забежинский Научный руководитель - Ф.А. Ким УО «Витебский государственный технологический **УНИВЕРСИТЕТ»**

При изучении курса теории механизмов и машин студенты, кроме лекционного материала, осваивают три вида самостоятельной работы: практические занятия, лабораторные работы и курсовое проектирование. При выполнении лабораторных и особенно при курсовом проектировании студенты сталкиваются со сложными расчетами, и современные требования диктуют необходимость широкого применения вычислительной техники. На протяжении последних пятнадцати лет на кафедре ведутся интенсивные работы по внедрению ЭВМ в учебный процесс. При этом, к этим работам, самым активным образом привлекаются студенты, освоившие науку о программировании, владеющие языком Турбо Паскаль последних версий. За истекций период выполнен большой объем работ по компью еризации учебного процесса и все эти программы внедрены в учебный процесс, о чем свидетельствуют акты внедрения, хранящиеся на кафедре. Студенты проводят расчеты на компьютере по лабораторной работе по определению массовых характеристик деталей; при курсовом проектировании по кинематическому и динамическому анализу рычажных механизмов, синтезу и анализу кулачковых механизмов и синтезу систем управления машинами-автоматами.

Однако нами предусмотрено, чтобы на компьютер всзлагалась не вся работа по расчету того или иного объекта, а только контролирующая функция с указанием тех этапов расчетов, по ко-